## **[Zmiana czasu na realizację](https://pomoc.comarch.pl/dms/pl/20211/index.php/dokumentacja/zmiana-czasu-na-realizacje-zadania-na-nastepnym-etapie/) [zadania na następnym etapie](https://pomoc.comarch.pl/dms/pl/20211/index.php/dokumentacja/zmiana-czasu-na-realizacje-zadania-na-nastepnym-etapie/)**

Funkcjonalność zakłada możliwość zmiany czasu na realizację zadania dla kolejnego etapu. O tej możliwości decyduje aktywność parametru na właściwościach etapu "Możliwość zmiany czasu na wcześniejszym etapie". Aktywność parametru jest ściśle uzależniona od funkcjonalności "[Czas na realizację](https://pomoc.comarch.pl/dms/pl/20211/index.php/dokumentacja/czas-na-realizacje-zadania/) [zadania w etapie](https://pomoc.comarch.pl/dms/pl/20211/index.php/dokumentacja/czas-na-realizacje-zadania/)". Parametr jest nieaktywny, gdy na danym etapie nie określono czasu na realizację zadania i na szczegółach dokumentu nie jest prezentowana sekcja "Czas na realizację zadania w wybranym etapie".

Czas na realizację zadania w etapie liczy się od momentu przekazania dokumentu z poprzedniego etapu. Jeżeli parametr "Możliwość zmiany czasu przez operatora" jest aktywny i operator na dokumencie na etapie poprzedzającym ustawi nową wartość, to czas z konfiguracji zostaje nadpisany nowym czasem zdefiniowanym przez operatora. Modyfikacja czasu zostanie wyświetlona na dokumencie w następnym etapie w sekcji "Czas na realizację zadania w etapie".

Edycja, modyfikacja i zapis funkcjonalności działa analogicznie jak funkcjonalność zmiany [czasu na realizację](https://pomoc.comarch.pl/dms/pl/20211/index.php/dokumentacja/zmiana-czasu-na-realizacje-zadania-na-aktualnym-etapie/) [zadania w etapie.](https://pomoc.comarch.pl/dms/pl/20211/index.php/dokumentacja/zmiana-czasu-na-realizacje-zadania-na-aktualnym-etapie/)

Przyklad Czas ustawiony w konfiguracji obiegu równy jest 40 godzin.

Na etapie poprzedzającym przełożony ustawił czas 35 godzin.

Operator wchodzi na dokument po 5 godzinach od otrzymania dokumentu. W sekcji "Czas na realizację zadania w etapie" widzi: 30 godzin.

Dlaczego?

Czas został zmodyfikowany przez operatora (przełożonego) w etapie poprzedzającym.

Przyklad Czas ustawiony w konfiguracji obiegu wynosi 40 godzin.

Na etapie poprzedzającym przełożony ustawił czas 50 godzin.

Operator wchodzi na dokument po 5 godzinach od jego otrzymania. W sekcji "Czas na realizację zadania w etapie widzi 45 godzin.

Dlaczego?

Czas został zmodyfikowany przez operatora (przełożonego) w etapie poprzedzającym.

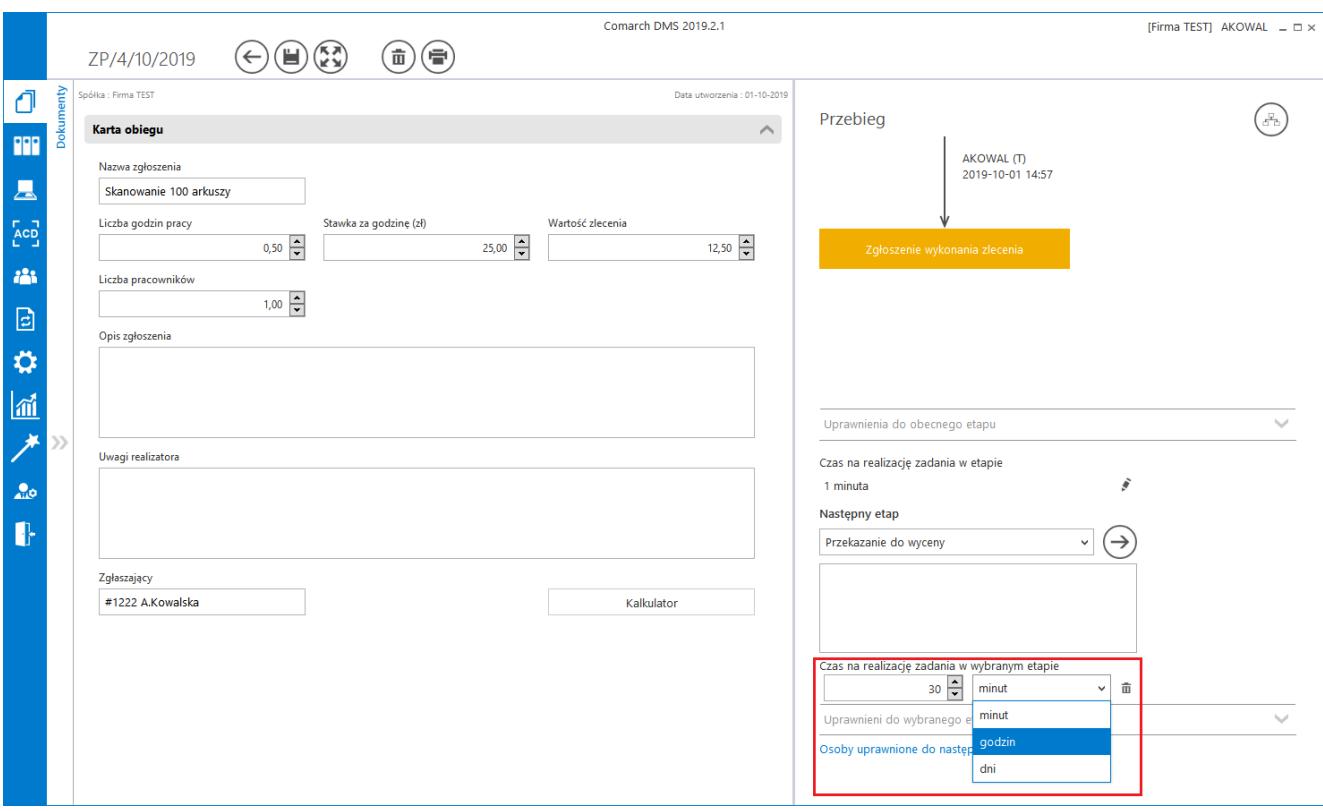

Zmiana czasu na realizację zadania w następnym etapie

## **[Zapamiętanie dynamicznych](https://pomoc.comarch.pl/dms/pl/20211/index.php/dokumentacja/zapamietanie-dynamicznych-uprawnien-po-zapisaniu-dokumentu/) [uprawnień po zapisaniu](https://pomoc.comarch.pl/dms/pl/20211/index.php/dokumentacja/zapamietanie-dynamicznych-uprawnien-po-zapisaniu-dokumentu/) [dokumentu](https://pomoc.comarch.pl/dms/pl/20211/index.php/dokumentacja/zapamietanie-dynamicznych-uprawnien-po-zapisaniu-dokumentu/)**

Uprawnienia nadane z poziomu szczegółów dokumentu do kolejnego etapu po zapisaniu dokumentu DMS są zapamiętywane. Zapamiętywana jest również informacja o zawężeniu uprawnień do dokumentu. Jeżeli dostęp do etapu posiada kilku operatorów, zapisane informacje przez jednego operatora będą udostępniane również pozostałym.

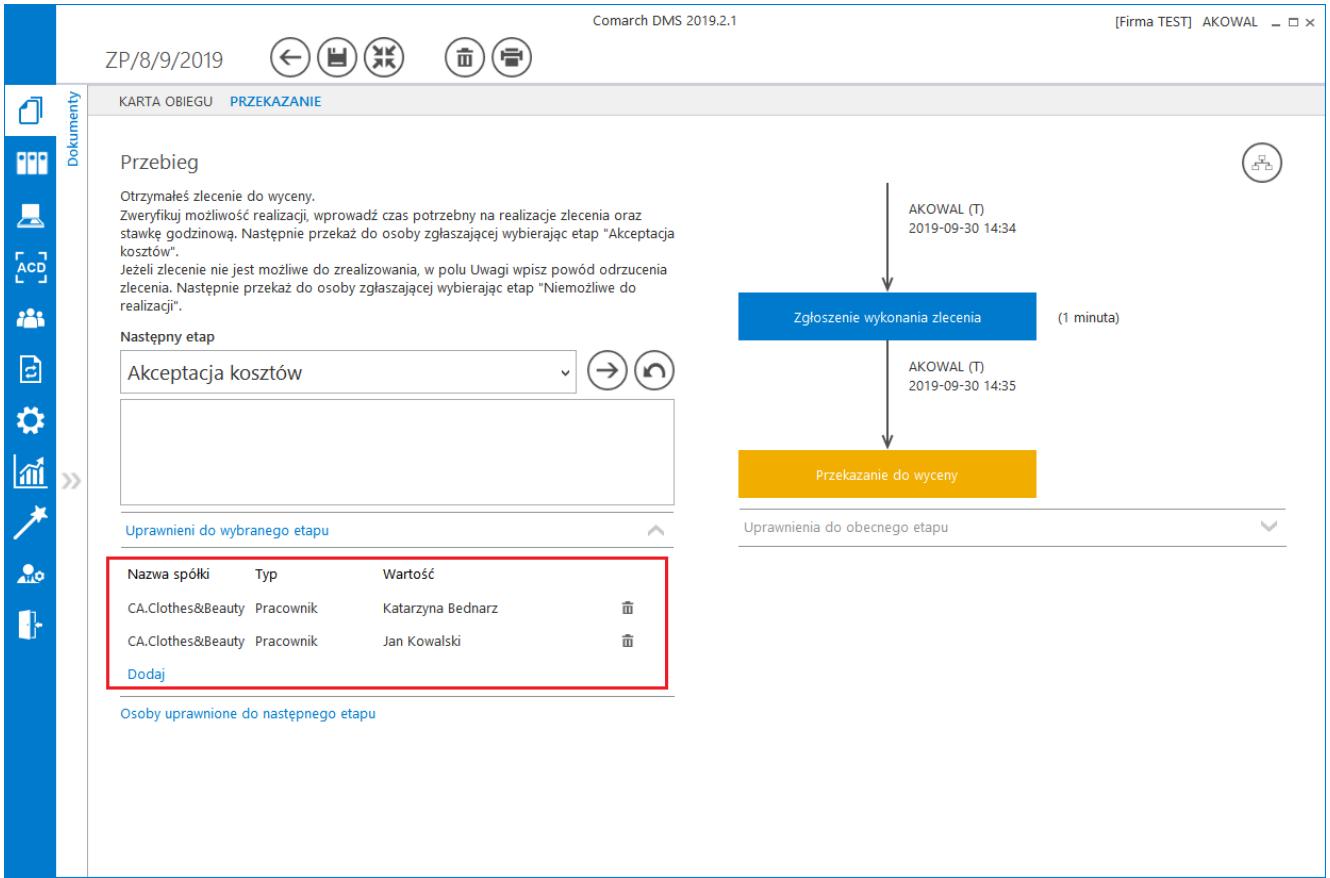

*Dynamiczne uprawnienia na szczegółach dokumentu po zapisaniu dokumentu DMS zostaną również zastosowane w następnym etapie procesu*

## **[Automatyczne podpowiadanie](https://pomoc.comarch.pl/dms/pl/20211/index.php/dokumentacja/automatyczne-podpowiadanie-etapow-domyslnych/) [etapów domyślnych](https://pomoc.comarch.pl/dms/pl/20211/index.php/dokumentacja/automatyczne-podpowiadanie-etapow-domyslnych/)**

Funkcjonalność podpowiadania najczęściej wybieranego etapu podczas przekazania dokumentu do kolejnego etapu obejmuje zapisywanie dla każdego operatora i typu obiegu informacji o wyborach dokonanych podczas przekazania dokumentu do kolejnego etapu. W polu "Następny etap" wyświetlany jest ten etap, który był częściej wybierany podczas przekazania do kolejnego etapu przez określonego pracownika, w ramach wskazanego typu obiegu, w zadanym okresie analizy danych (30 dni).

Aby korzystać z analizy wyboru następnego etapu i następnie z automatycznych podpowiedzi etapów, konieczne jest spełnienie warunków:

- Na definicji typu obiegu należy utworzyć schemat obiegu.
- Analiza przekazania do kolejnego etapu i podpowiadanie etapów domyślnych może funkcjonować wyłącznie na tych etapach, które umożliwiają przekazanie dokumentu do jednego z przynajmniej dwóch równorzędnych etapów następnych.

**Uwaga** 

Analiza i podpowiadanie najczęściej wybieranego etapu podczas przekazania dokumentu jest realizowane wyłącznie na podstawie danych wynikających z przekazania dokumentu z poziomu szczegółów dokumentu.

[W panelu użytkownika na zakładce Szczegóły dokumentu](https://pomoc.comarch.pl/dms/pl/20211/index.php/dokumentacja/szczegoly-dokumentu/) udostępniono ekspander "Podpowiadanie etapów", w którym pracownik może określić, czy proponowanie kolejnego etapu jest włączone, oraz może wskazać typy obiegów, dla których taka analiza będzie realizowana.